# **Barrierefreiheit von Videokonferenztools**

Im [Offenen Brief](https://wiki.stuvus.uni-stuttgart.de/x/T4AJBw) wurde auf das Thema "Barrierefreiheit von Videokonferenztools" nicht explizit eingegangen. Deshalb soll diese Wiki-Seite dazu dienen, ein paar Informationen zu diesem wichtigen Thema bereitzustellen.

Dies ist ein Wiki. Ergänzungen sind gerne gesehen.

#### **Übersicht:**

- [Allgemeines](#page-0-0)
- **[Barrierefreiheit bei bestimmten Tools](#page-0-1)** 
	- <sup>o</sup> [Cisco Webex Meetings](#page-0-2)
		- [Ist Webex barrierefrei?](#page-0-3)
		- [Kann ich Webex über Tasten bedienen?](#page-0-4)
		- [Unterstützung von Screenreadern?](#page-1-0)
		- [Unterstützung von Live-Untertiteln?](#page-1-1)
	- [BigBlueButton](#page-1-2)
		- **[Ist BigBlueButton barrierefrei?](#page-1-3)**
		- [Kann ich BigBlueButton über Tasten bedienen?](#page-1-4)
		- [Unterstützung von Screenreadern?](#page-1-5)
		- [Unterstützung von Live-Untertiteln?](#page-2-0)
	- [Zoom](#page-2-1)
		- [Ist Zoom barrierefrei?](#page-2-2)
	- [MS Teams](#page-2-3)

## <span id="page-0-0"></span>Allgemeines

Deutscher Blinden- und Sehbehindertenverband zur [Barrierefreiheit von Konferenzplattformen:](https://www.dbsv.org/aktuell/barrierencheck-fuer-konferenzplattformen.html)

- Muss mit Screenreader lesbar sein
- Muss kontrastreich sein
- Muss mit Tastenkombinationen steuerbar sein

## <span id="page-0-1"></span>Barrierefreiheit bei bestimmten Tools

## <span id="page-0-2"></span>Cisco Webex Meetings

Quellen:

- <https://help.webex.com/de-de/cfojgdb/Webex-Meetings-Web-App-Accessibility-Features>
- <https://www.cisco.com/c/en/us/about/accessibility/voluntary-product-accessibility-templates.html?dtid=osscdc000283#~collaboration>

### <span id="page-0-3"></span>**Ist Webex barrierefrei?**

Die Cisco Webex Meetings Web App erreicht Level AA der WCAG 2.0 mit folgenden Einschränkungen [\(Quelle\)](https://www.cisco.com/c/dam/en_us/about/responsibility/accessibility/downloads/vpats/VPAT_Cisco_Webex_WebApp_WBS40-7.pdf):

- Manche Nicht-Text-Elemente haben keine Text-Äquivalente
- Die Besprechungsaufzeichnung verfügt über keine Audiodeskription
- Manche Formularelemente unterstützen Screenreader-Software nicht vollständig
- Manche Informationen, die durch Farbunterschiede vermittelt werden, werden nicht durch Text vermittelt
- Manche Texte unterstützen die Zoom-Funktion des Browsers nicht
- Manche Elemente unterstützen die Tastaturnavigation nicht vollständig
- Manche Dialoge haben keine logische Fokusreihenfolge.
- Manche Elemente haben keinen sichtbaren Fokus
- Der Name und die Rolle einiger Elemente werden von Screenreadern nicht richtig angesagt

Einschränkungen der Barrierefreiheit anderer Varianten können in den folgenden Dokumenten eingesehen werden:

- [Cisco Webex Events for Windows WBS40.2](https://www.cisco.com/c/dam/en_us/about/responsibility/accessibility/downloads/vpats/VPAT_Cisco_Webex_Events_Windows_WBS40-2.pdf)
- [Cisco Webex Meetings for Android WBS40.7](https://www.cisco.com/c/dam/en_us/about/responsibility/accessibility/downloads/vpats/VPAT_Cisco_Webex_Meetings_Android_WBS40-7.pdf)
- [Cisco Webex Meetings for iOS WBS40.8](https://www.cisco.com/c/dam/en_us/about/responsibility/accessibility/downloads/vpats/VPAT_Cisco_Webex_Meetings_iOS_WBS40-8.pdf)
- [Cisco Webex Meetings for Mac WBS40.6](https://www.cisco.com/c/dam/en_us/about/responsibility/accessibility/downloads/vpats/VPAT_Cisco_Webex_Meetings_Mac_WBS40-6.pdf)
- [Cisco Webex Meetings for Windows WBS40.7](https://www.cisco.com/c/dam/en_us/about/responsibility/accessibility/downloads/vpats/VPAT_Cisco_Webex_Meetings_Windows_WBS40-7.pdf)

### <span id="page-0-4"></span>**Kann ich Webex über Tasten bedienen?**

Ja.

#### <https://help.webex.com/de-de/7wr87q/Webex-Keyboard-Navigation-and-Shortcuts>

#### <span id="page-1-0"></span>**Unterstützung von Screenreadern?**

Webex hat eine eingeschränkte Unterstützung für Bildschirmleser-Software. Webex unterstützt die neueste Version von JAWS-Bildschirmlesers.

#### <span id="page-1-1"></span>**Unterstützung von Live-Untertiteln?**

Webex unterstützt Live-Untertitel.

[Weitere Informationen](https://help.webex.com/de-de/WBX47352/How-Do-I-Enable-Closed-Captions)

## <span id="page-1-2"></span>**BigBlueButton**

#### Quellen:

- <https://bigbluebutton.org/accessibility/>
- [https://info.gwdg.de/docs/doku.php?id=de:services:mobile\\_working:elearning\\_tools:faq#barrierefreiheit](https://info.gwdg.de/docs/doku.php?id=de:services:mobile_working:elearning_tools:faq#barrierefreiheit)
- <https://edv-kph.uni-mainz.de/2020/04/13/faq-verwenden-von-bigbluebutton/>

#### <span id="page-1-3"></span>**Ist BigBlueButton barrierefrei?**

BBB erreicht Level AA der WCAG 2.0 mit folgenden Einschränkungen [\(Quelle\)](https://bigbluebutton.org/accessibility/):

- Die gezeigten Präsentationen und Dokumente können nicht barrierefrei über den Präsentationsmodus gezeigt werden. Sie müssen barrierefrei gestaltet und den Studierenden anderweitig, z.B. über ILIAS zugänglich gemacht werden.
- Die geteilten Notizen sind nicht barrierefrei.
- Die Untertitelfunktion ist nur eingeschränkt barrierefrei.
- Die Hilfe ist nicht barrierefrei.

Weitere Informationen: <https://bigbluebutton.org/accessibility/>

## <span id="page-1-4"></span>**Kann ich BigBlueButton über Tasten bedienen?**

#### Ja.

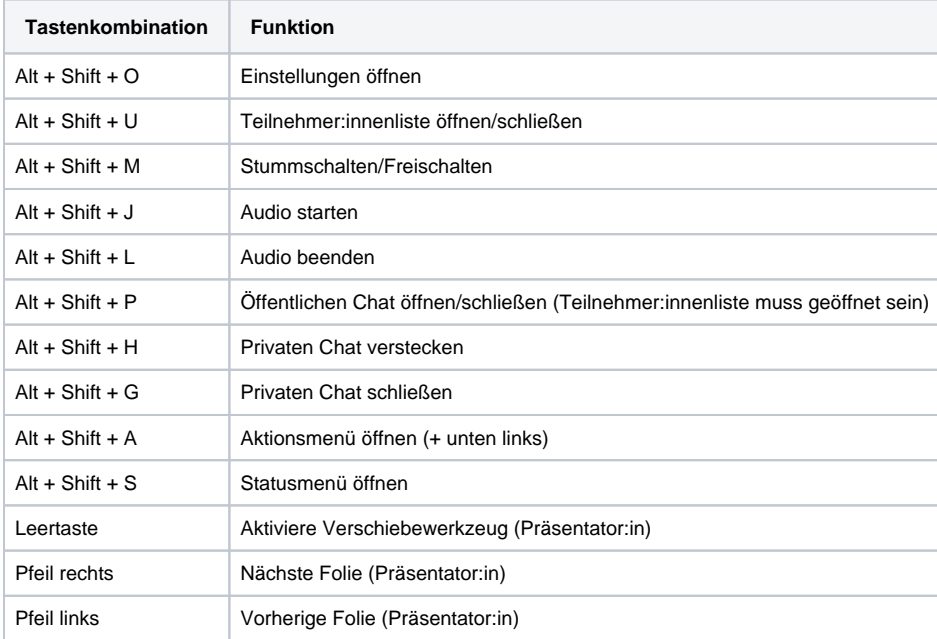

## <span id="page-1-5"></span>**Unterstützung von Screenreadern?**

BigBlueButton unterstützt sowohl JAWS- als auch NVDA-Bildschirmleser. Bei Verwendung eines Bildschirmlesegeräts empfehlen wir die Verwendung von Internet Explorer oder der 32-Bit-Version von FireFox. Die 64-Bit-Versionen von FireFox und Chrome erschweren Bildschirmlesern die Interaktion mit dem BigBlueButton-Client.

### <span id="page-2-0"></span>**Unterstützung von Live-Untertiteln?**

BigBlueButton unterstützt Live-Untertitel. Ein Stenograf kann an der Sitzung teilnehmen und allen Benutzern einen Live-Untertitel-Stream zur Verfügung stellen (Sie können mehrere Stenographen gleichzeitig haben, die Untertitel in mehreren Sprachen bereitstellen). Wenn BigBlueButton später die Aufnahme verarbeitet, werden die Untertitel in der Wiedergabe in Untertitel konvertiert.

## <span id="page-2-1"></span>Zoom

Quellen:

- <https://zoom.us/en-us/accessibility.html>(es gibt auch eine deutsche Seite <https://zoom.us/de-de/accessibility.html>, aber da funktionieren die Links zu den Dokumenten nicht  $\left( \frac{1}{2} \right)$
- <https://zoom.us/docs/doc/vpat/Zoom%20Application%20v5.3.0%20for%20Windows%20VPAT.pdf>

## <span id="page-2-2"></span>**Ist Zoom barrierefrei?**

Zoom erreicht Level AA der WCAG 2.0 mit folgenden Einschränkungen [\(Quelle](https://zoom.us/docs/doc/vpat/Zoom%20Application%20v5.3.0%20for%20Windows%20VPAT.pdf)):

- Manche Elemente unterstützen die Tastaturnavigation nicht vollständig
- Der Name wird von Screenreadern nicht immer richtig angesagt
- Keine Fehlerbenachrichtigungen bei unvollständigen Eingaben  $\bullet$
- Keine Audiobeschreibungen für geteilte Videos
- Die Besprechungsaufzeichnung verfügt über keine Audiodeskription

Für andere Varianten:

<https://zoom.us/docs/doc/vpat/Zoom%20Application%20v5.3.0%20for%20macOS%20VPAT.pdf>

## <span id="page-2-3"></span>MS Teams

Quellen:

- [https://support.microsoft.com/de-de/office/%c3%bcbersicht-%c3%bcber-barrierefreiheit-in-microsoft-teams-2d4009e7-1300-4766-87e8-](https://support.microsoft.com/de-de/office/%c3%bcbersicht-%c3%bcber-barrierefreiheit-in-microsoft-teams-2d4009e7-1300-4766-87e8-7a217496c3d5?ui=de-de&rs=de-de&ad=de) [7a217496c3d5?ui=de-de&rs=de-de&ad=de](https://support.microsoft.com/de-de/office/%c3%bcbersicht-%c3%bcber-barrierefreiheit-in-microsoft-teams-2d4009e7-1300-4766-87e8-7a217496c3d5?ui=de-de&rs=de-de&ad=de)
- <https://cloudblogs.microsoft.com/industry-blog/government/2018/09/11/accessibility-conformance-reports/> Die zugehörigen Dokumente lassen sich nur suchen und finden, wenn man Cookies für Tracking, Werbung und personalisierten Inhalten zustimmt -
- Man kann dann aber direkt diesen Link nutzen: <https://cela-reports-prod.azurewebsites.net/>
- [https://celaaatprod.blob.core.windows.net/public/efe05450-a498-4702-ac65-dc97087654a3/27a26a6a-5d16-4b29-9bba-9969feed25d9](https://celaaatprod.blob.core.windows.net/public/efe05450-a498-4702-ac65-dc97087654a3/27a26a6a-5d16-4b29-9bba-9969feed25d9/Microsoft%20Teams.Web.WCAG.docx) [/Microsoft%20Teams.Web.WCAG.docx](https://celaaatprod.blob.core.windows.net/public/efe05450-a498-4702-ac65-dc97087654a3/27a26a6a-5d16-4b29-9bba-9969feed25d9/Microsoft%20Teams.Web.WCAG.docx)

MS Teams erreicht Level AA der WCAG 2.1, damit auch 2.0 mit folgenden Einschränkungen ([Quelle,](https://celaaatprod.blob.core.windows.net/public/efe05450-a498-4702-ac65-dc97087654a3/27a26a6a-5d16-4b29-9bba-9969feed25d9/Microsoft%20Teams.Web.WCAG.docx) das Level kann man wohl nur durch Vergleich mit der WCAG rausfinden):

- nicht überall Kontrast
- kein Reflow (nur WCAG 2.1)
- nicht überall Fokus (nur WCAG 2.1?)
- Name, ... wird teilweise anders angezeigt als für Screenreader